## Финансовый инжиниринг

2022/23 учебный год

# Второй отборочный этап

## Задача IV.1. Камеральная налоговая проверка коммерческой компании (70 баллов)

Темы: обработка и анализ данных электронных таблиц в среде приложения MS Excel.

Для решения финальной задачи участник должен уметь анализировать финансовоэкономические данные различными инструментами.

#### Условие

ИФНС России № 15 по г. Москве проводит камеральную проверку по итогам деятельности ООО «Компьютер Лизинг-траст» в течение 2012–22 гг. Компания «Компьютер Лизинг-траст» с момента своего основания, 2012 года, по настоящее время продаёт компьютерное оборудование и комплектующие к ним. Клиенты компании, преимущественно фирмы-дилеры, за этот период находились не только в Российской Федерации, но и в странах СНГ. Большинство необходимых налоговым инспекторам данных сотрудники компании предоставили в формате таблиц MS Excel. В настоящее время налоговые инспекторы проверяют работу в компании за 2021 год, в том числе ассортимент товаров и поступивших заказов за 2021 год (рис. 2 и 3 соответственно).

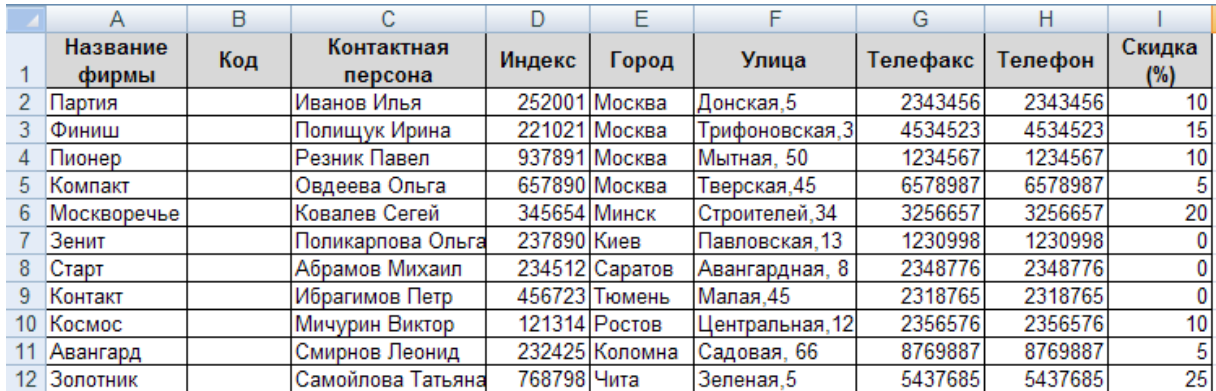

Рис. 1. Фрагмент таблицы списка основных клиентов компании «Компьютер Лизинг-траст» в 1 квартале 2021 года

|    | А     | R                       | С    |
|----|-------|-------------------------|------|
|    | Номер | Наименование товара     | Цена |
| 2  |       | 101 Компьютер Р5-66     | 5994 |
| 3  |       | 102 Компьютер Р5-100    | 6900 |
| 4  |       | 103 Компьютер 486-66    | 4680 |
| 5  |       | 104 Компьютер 486-75    | 4914 |
| 6  |       | 201 Принтер лазерный ОХ | 7800 |
|    |       | 202 Принтер лазерный ПХ | 4440 |
| 8  |       | 203 Принтер струйный ЧБ | 1794 |
| 9  |       | 204 Принтер струйный Ц  | 2760 |
| 10 |       | 301 Монитор 14"         | 1320 |
| 11 |       | 302 Монитор 15"         | 2022 |
| 12 |       | 303 Монитор 17"         | 3108 |

Рис. 2. Фрагмент таблицы ассортимента товаров, проданных ООО «Компьютер Лизинг-траст» в 1 квартале 2021 года

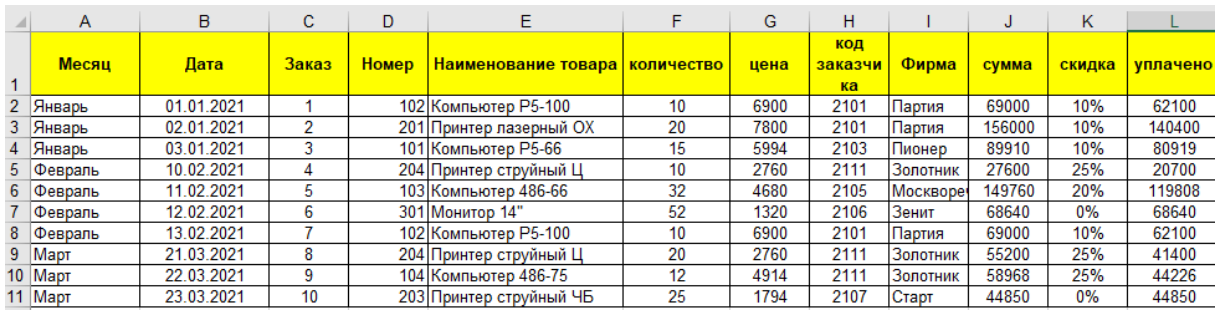

Рис. 3. Фрагмент таблицы перечня заказов на товары ООО «Компьютер Лизинг-траст», поступивших в 1 квартале 2021 года

Работа налоговых инспекторов осложняется тем, что кроме центрального офиса в Москве, компания «Компьютер Лизинг-траст» в 2021 году имела три филиала: в Санкт-Петербурге, Архангельске и Нижнем Новгороде. На рисунке 4 представлены данные продаж компьютерного оборудования на примере филиала в г. Санкт-Петербург. Данные от всех филиалов получены в виде отдельных файлов такой же структуры данных.

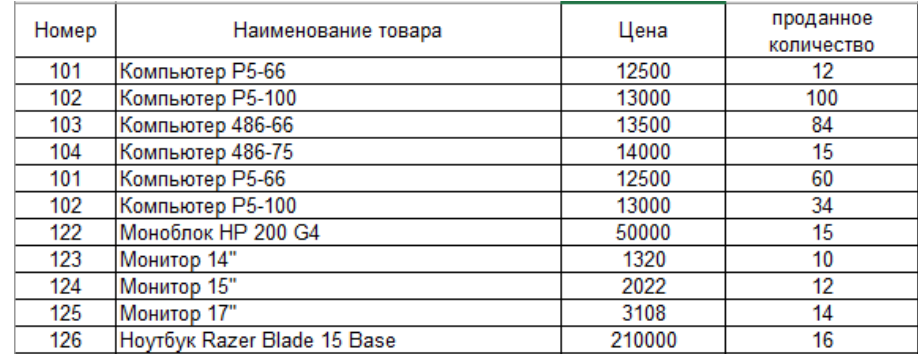

Рис. 4. Фрагмент таблицы с данными продаж в 2021 году по филиалу ООО «Компьютер Лизинг-траст» в г. Санкт-Петербург

На основе имеющихся исходных данных необходимо выполнить в среде MS Excel следующие задания по обработке и анализу продаж ООО «Компьютер Лизинг-траст» в процессе камеральной налоговой проверки:

1. Для анализа деятельности компании выполнить консолидацию со связью данных продаж по филиалам ООО «Компьютер Лизинг-траст» в Санкт-Петербурге, Архангельске и Нижнем Новгороде (образец на рис. 5). Для каждого товара необходимо указать долю продаж.

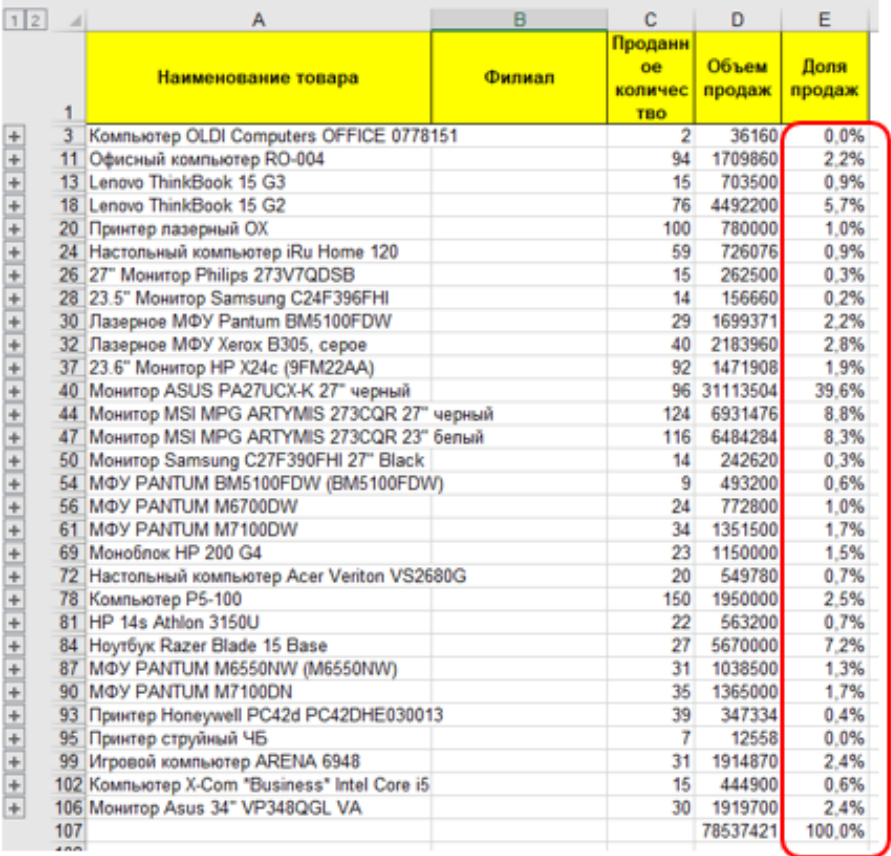

Рис. 5. Образец таблицы с долями продаж в 2021 году по номенклатуре товаров по филиалу ООО «Компьютер Лизинг-траст»

- 2. Проанализировать полученные результаты с помощью специальных инструментов и функций, ответив на вопросы:
	- товар, имеющий наибольший оборот (проданное количество);
	- товар, имеющий наименьший оборот (проданное количество);
	- товар, имеющий максимальную долю в общих продажах;
	- товар, имеющий минимальную долю в общих продажах;
	- филиал, который принес в течение 2021 года наименьшую прибыль;
	- филиал, который принес в течение 2021 года наибольшую прибыль.
- 3. Сравнить показатели лучших и худших и обосновать выводы и визуализировать результаты анализа.
- 4. По заказам на товары ООО «Компьютер Лизинг-траст» (пример рис. 3) создать несколько сводных таблиц по образцу, показанному на рис. 6, 7, а также дополнительные таблицы: для получения информации по следующим аспектам — количество заказов разных клиентов, сумма без скидок по всем проданным товарам конкретной фирмы.

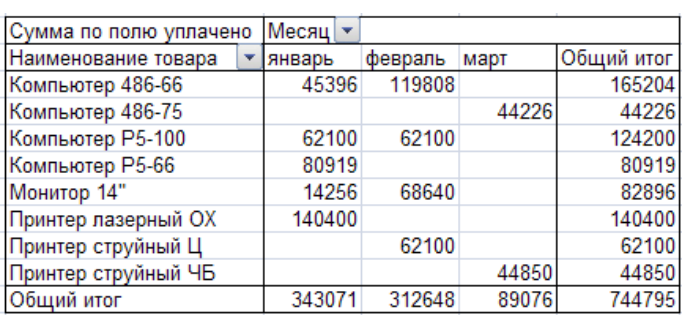

Рис. 6. Пример сводной таблицы для получения информации по месячным продажам в разрезе наименований

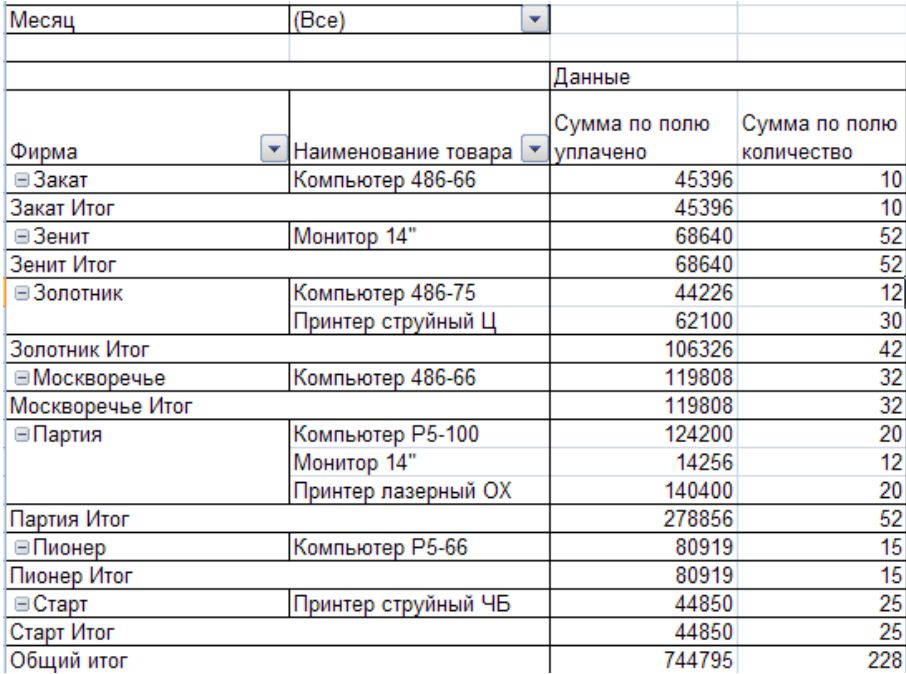

Рис. 7. Пример сводной таблицы для получения информации по распределению товаров по клиентам и VIP-клиентам

5. Проанализировать на основе данных таблицы перечня клиентов ООО «Компьютер Лизинг-траст» «географию» клиентов и визуализировать ее в виде круговой диаграммы.

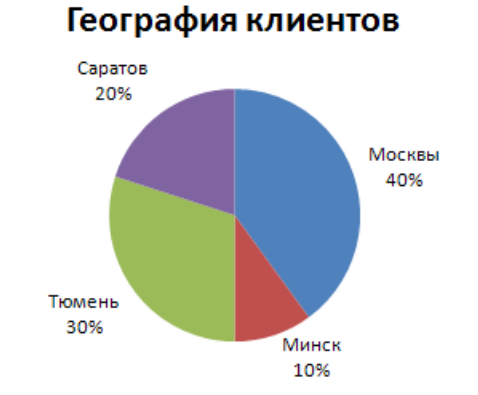

Рис. 8. Пример диаграммы «География клиентов»

- 6. Определить годовую доходность (сколько всего уплачено) каждой фирмы-клиента на основе данных таблицы перечня заказов на товары ООО «Компьютер Лизинг-траст».
- 7. Подвести итоги продаж по месяцам на основе данных таблицы перечня заказов на товары ООО «Компьютер Лизинг-траст» (предварительно сделать копию этой таблицы). Обратите внимание на линии структуры в левой части скриншота окна — это поможет подобрать инструмент для обработки.

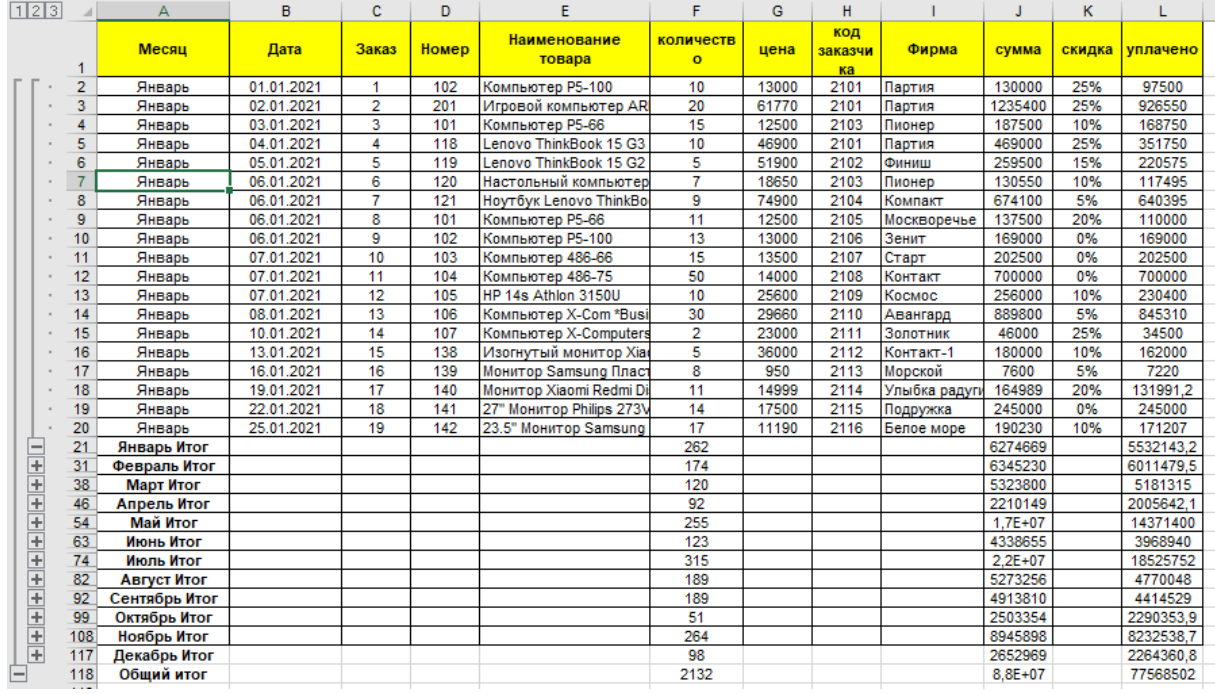

Рис. 9. Пример выполнения функции промежуточных итогов в таблице «Перечень заказов на товары ООО «Компьютер Лизинг-траст», поступивших в 2021 году»

8. На основе полученных итогов в п.7 составить график суммы продаж по месяцам и определить их тенденцию за год.

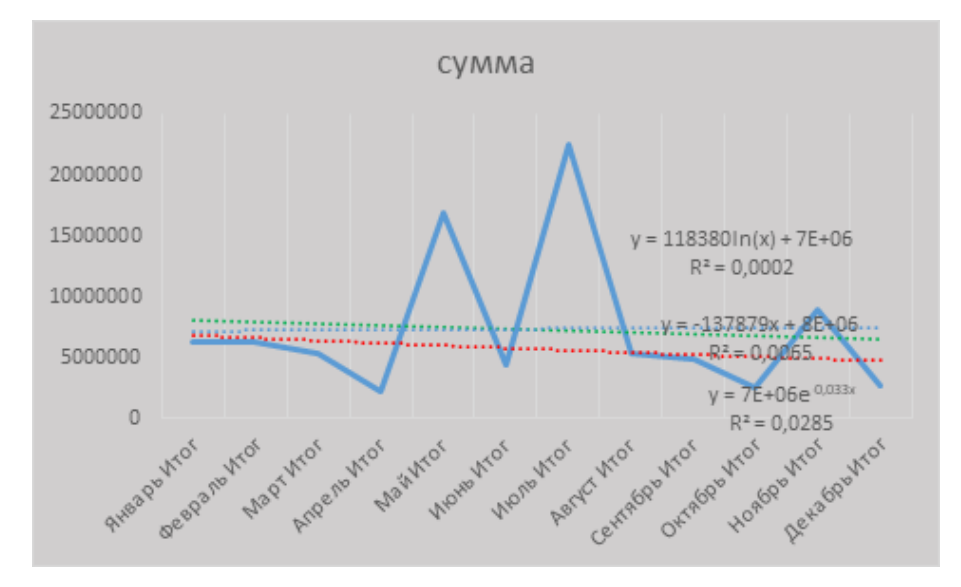

Рис. 10. Пример построения линий тренда для определения тенденции продаж ООО «Компьютер Лизинг-траст» в 2021 году

- 9. Построить линии тренда с разными вариантами аппроксимации и ответить на вопрос: какая из линий в наибольшей степени близка к реальной картине аппроксимации? Обоснуйте ответ.
- 10. На основе таблиц «Список основных клиентов компании», «Ассортимент товаров, проданных ООО «Компьютер Лизинг-траст», «Перечень заказов на товары» и специального инструментария Excel (не вручную), определить и вывести в отдельные таблицы:
	- все продажи мониторов;
	- все продажи принтеров;
	- все продажи конкретной фирмы в феврале;
	- все продажи фирмам Финиш или Партия в феврале;
	- список заказов, в которых объем заказа превышал 20 единиц;
	- всех московских клиентов, у которых скидка больше  $10\%$ ;
	- подсчитать, сколько клиентов имеют скидку больше  $10\%,$
	- сколько клиентов из Москвы.
- 11. На основании проведенных расчетов и визуализаций сделайте выводы о результатах Камеральной налоговой проверки коммерческой компании, используя все полученные результаты для обоснования выводов.
- 12. Оформите и отформатируйте все результаты работы по заданию, снабдив необходимыми с вашей точки зрения комментариями.
- 13. Вышлите работу на проверку жюри.

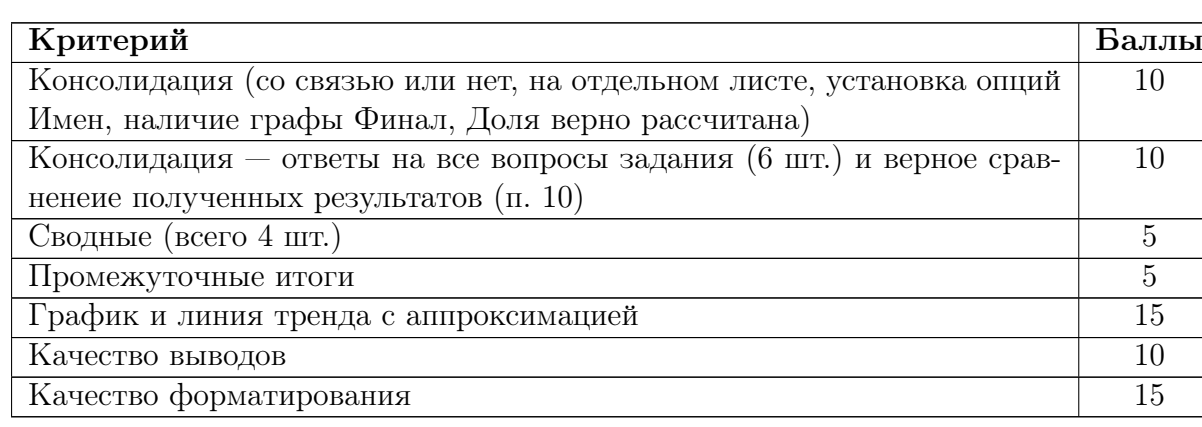

## Критерии оценивания

## Решение

- 1. Поддготавливаем таблицу «Список основных клиентов компании «Компьютер Лизинг-траст» в 2021 году» для последующей эффективной работы с ее данными: заголовки таблицы должны быть отцентрированы и слова в них должны переноситься по словам, а также все элементы отформатированы. Столбец Код заполнить прогрессией от 2101, 2102 и т. д. Присваиваем имена диапазонам ячеек, используя команду лента Формулы — блок Определенные имена — Присвоить имя: имя Фирма столбцу А (выделив его целиком на заголовке), столбцу  $B - K_{O,Z}$ , столбцу  $I - C_{K}$ идка.
- 2. Подготавливаем и форматируем таблицу «Ассортимент товаров, проданных ООО «Компьютер Лизинг-траст» 2021 году» для последующей эффективной работы с ее данными: работы каждому товару желательно присвоить опре-

деленный номер (идентификатор), что позволит в дальнейшем автоматизировать некоторые операции. Столбцам A, B, C присвоить соответственно имена — Номер, Товар, Цена.

- 3. Подготавливаем таблицу «Перечень заказов на товары ООО «Компьютер Лизинг-траст», поступивших 2021 году». В ячейке E2 наименование товара вводится автоматически с помощью формулы: =ЕСЛИ (\$D2=«»; «»; ПРОСМОТР (\$D2; Номер; Товар)). В остальные ячейки столбца эта формула копируется. Аналогичные формулы вводятся для столбцов: Цена, Фирма, Скидка.
- 4. Для столбца Месяц (столбец А) используем функцию ТЕКСТ (B2; ММММ).
- 5. Остальные формулы вводятся как Сумма = Цена · Количество, Уплачено = = Сумма − Сумма · Скидка.
- 6. Открываем все файлы с данными филиалов. Выполняем функцию консолидации со связью номенклатур товаров по филиалам ООО «Компьютер Лизинг-траст» в Санкт-Петербурге, Архангельске и Нижнем Новгороде. Для выполнения консолидации по наименованию товаров создаём новый лист — Итог. Помещаем курсор в ячейку С3 этого листа, выполняем команду Данные — блок Работа с данными — Консолидация. Функция — Сумма. С помощью поля Ссылка и кнопки Добавить подбираем диапазоны ячеек с листов всех филиалов, начиная с заголовка Наименование товара. Устанавливаем опцию Создавать связи с исходными данными. Удаляем в консолидированной таблице столбец Цена. Добавляем в полученную консолидированную таблицу строку Всего и столбец Доля для определения значений долей продаж каждого товара в общем объеме продаж. На основе полученной таблицы можно определить, какой товар наиболее популярен. Изменив с помощью элементов структуры таблицу, можно расшифровать данные о нем. На основе полученной таблицы строим требуемую круговую диаграмму по номенклатуре и указываем на ней значения долей и наименований товаров в виде выносок.
- 7. Ответы на п.6 задания получаем путем открытия линий структуры консолидированной таблицы, создании таблицы с перечнем филиалов и использованием функции СУММЕСЛИ.
- 8. Для выполнения п.8 выполняем команду Вставка блок Таблицы Сводная таблица — Диапазон — вся таблица Заказы. Структура сводной таблицы определяется конкретной задачей: месячные продажи в разрезе наименований, распределение товаров по клиентам, какие клиенты являются VIP-клиентами и др.
- 9. Используя сводную таблицу, полученную на основе таблицы клиентов, определяем структуру «географии» клиентов и строим круговую диаграмму по ней.
- 10. Здесь же определяем, какой годовой доход (в виде общей суммы оплаченных товаров с учетом скидки) принесён ООО «Компьютер Лизинг-траст» каждой фирмой-клиентом.
- 11. Для выполнения последующих заданий подготавливаем данные, создав две копии листа Заказы, переименовав их в Заказы-Итоги и Заказы-фильтры с помощью инструмента Переместить или Скопировать (контекстное меню на ярлычке листа). На листе Заказы-Итоги подводим итоги продаж по месяцам с помощью инструмента Данные — Структура — Промежуточные итоги. На основе полученных итогов, свернув линию структуры, составляем график суммы продаж по месяцам и определяем тенденцию продаж по

месяцам, используя линии тренда (контекстное меню — Добавить линию тренда). Строим линии тренда с разными вариантами аппроксимации. Определяем, какая из линий в наибольшей степени близка к реальной картине аппроксимации по величине достоверности аппроксимации. Указываем это в выводе.

12. На листе Заказы-фильтры на основе таблиц Заказы и Клиенты и расширенного фильтра определяем и выводим в отдельные таблицы: все продажи мониторов, все продажи принтеров, все продажи конкретной фирмы в феврале 2021 года, все продажи фирме Финиш или Партия в феврале 2021 года, список заказов, в которых объем заказа превышал 20 единиц, всех московских клиентов, у которых скидка больше 10%. Определяем, сколько клиентов имеют скидку больше 10% и сколько клиентов из Москвы, используя для этих целей функцию СЧЕТЕСЛИ.

## Задача IV.2. Разработка программного кода на языке Python (30 баллов)

Темы: создание программного кода на языке программирования Python .

Для решения финальной задачи участник должен уметь программировать на языке Python.

#### Условие

На основе исходных данных Задания 1 разработать программный код на языке программирования Python, с помощью которого необходимо определить:

- 1. товар, который более всего продавался по всем филиалам;
- 2. товар, который менее всего продавался по всем филиалам;
- 3. сравнить показатели лучших и худших.

#### Формат входных данных

Программа принимает на входе файлы в формате .xlsx.

#### Формат выходных данных

Программа выводит максимальный и минимальный показатель выручки по продажам, анализируя каждый филиал по товарам.

Выходными показателями являются: Количество товара, цена товара, объем продаж, диаграмма.

## Примеры

Пример №1

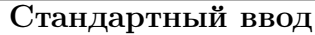

Архангельск.xlsx Нижний Новгород.xlsx Санкт-Петербург.xlsx List.xlsx

## Стандартный вывод

Больше всего продано: Компьютер Р5--100 Меньше всего продано: Компьютер OLDI Computers OFFICE 0778151 INFO: Количество Компьютер Р5--100: 150 шт. Количество Компьютер OLDI Computers OFFICE 0778151: 2 шт. Цена Компьютер Р5--100: 13000 руб. Цена Компьютер OLDI Computers OFFICE 0778151: 18080 руб. Объём продаж Компьютер Р5--100: 1950000 руб. Объём продаж Компьютер OLDI Computers OFFICE 0778151: 36160 руб.

#### Тесты

Ссылка на архив с тестами: [https://disk.yandex.ru/d/uO\\_jTSMmKpjOUA](https://disk.yandex.ru/d/uO_jTSMmKpjOUA).

#### Критерии оценивания

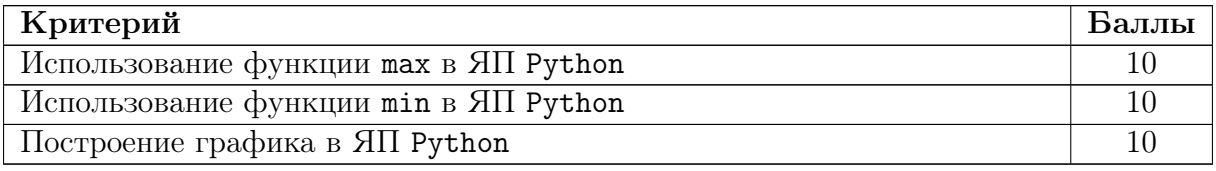

## Решение

Для решения этой задачи используем язык Python.

- 1. Загружаем библиотеки pandas, matplotlib.pyplot, numpy.
- 2. Загружаем EXCEL файл.
- 3. Делаем цикл по товарам, для поиска максимального и минимального значения.
- 4. Выводим результаты.
- 5. Строим диаграммы.

Ниже представлено решение на языке Python 3.

```
1 import pandas as pd
2 import matplotlib.pyplot as plt
3 import numpy as np
4
5 filename = "List1.xlsx"
6
7 dat1, dat2, dat3 = pd.read_excel(filename, sheet_name='Филиал Нижний Новгород'),
    \rightarrow pd.read_excel(filename, sheet_name='Филиал Санкт-Петербург'),
    \rightarrow pd.read_excel(filename, sheet_name='Филиал Архангельск')
```

```
8 names = {}
9 Товар = list(dat1["Наименование товара"])+list(dat2["Наименование
    ,→ товара"])+list(dat3["Наименование товара"])
10 Количество = list(dat1["Проданное количество"])+list(dat2["Проданное
    \rightarrow количество"])+list(dat3["Проданное количество"])
11
12 for i in Tomap: names[i] = 0
13 for elem, num in zip('Toвар],Количество):
_{14} names [elem] = names [elem] +num
15
16 elem_max = TоварKоличество.index(max(Kоличество))]
17 elem_min = TоварKоличество.index(min(Kоличество))]
18 count = \lceil \rceil19 for i in list(names.keys()): count.append(names[i])
2021 num_max = count.index(max(count))
22 num_min = count.index(min(count))
23 elem_max = list(names.keys())[num_max]
24 elem_min = list(names.keys())[num_min]
25 print(f"Больше всего продано: {elem_max.replace('/xa0','')}\nМеньше всего продано:
    \rightarrow {elem_min.replace('/xa0','')}")
26
27 print()
28 print("INFO:")
29 print(f"Количество {elem_max.replace('/xa0','')}: {max(count)} шт.\nКоличество
    ,→ {elem_min.replace('/xa0','')}: {min(count)} шт.")
30 print("---")
31
32 cost_of_elems = pd.read_excel(filename, sheet_name='Товары')
33 cost_of_max = cost_of_elems.loc[cost_of_elems['Наименование товара']==elem_max,
    \rightarrow "Пена"].iloc[0]
34 cost_of_min = cost_of_elems.loc[cost_of_elems['Наименование товара']==elem_min,
    \rightarrow "Цена"].iloc[0]
35 print(f"Цена {elem_max.replace('/xa0','')}: {cost_of_max} руб.\nЦена
    ,→ {elem_min.replace('/xa0','')}: {cost_of_min} руб.")
36 print("---")
37
38 \text{ v_of_max} = \text{cost_of_max*count}[\text{num_max}]39 v_of_min = cost_of_min*count[num_min]
40 print(f"Объём продаж {elem_max.replace('/xa0','')}: {v_of_max} руб.\nОбъём продаж
    ,→ {elem_min.replace('/xa0','')}: {v_of_min} руб.")
41 print("---")42
43 fig, axs = plt.subplots(2, figsize=(15,15))44 lables = ["Нижний Новгород", "Санкт-Петербург", "Архангельск"]
45 for elem in axs: elem.set_xlabel("Филиалы", fontsize=15)
46 axs[0].set_ylabel("Кол-во товара (шт)", fontsize=15)
47 axs[1].set_ylabel("Объем продаж (руб)", fontsize=15)
48
49 11 = \text{axis}[0]50 index = np.arange(3)
51 \quad x = []52 #max
53 for i in [dat1,dat2,dat3]:
54 try: x.append(i.loc[i['Наименование товара']==elem_max, "Проданное
        \rightarrow количество"].iloc[0])
55 except: x.append(0)
56 l1.bar(index,x,0.25,color="Green",label = elem_max)
57 for i in range(len(x)): axs[0].text(x[i],x[i],ha="center")58 #min
```

```
59 x = []60 for i in [dat1,dat2,dat3]:
61 try: x.append(i.loc[i['Наименование товара']==elem_min, "Проданное
        \rightarrow количество"].iloc[0])
62 except: x.append(0)
63 11.bar(index+0.25,x,0.25,color="Yellow",label = elem_min)
64 l1.set_xticks(index+0.125, lables)
65 for i in range(len(x)): axs[0].text{text}(i+0.25,x[i],x[i],ha="center")66
67 12 = axs[1]68 x = \lceil \rceil69 #max
70 for i in [dat1,dat2,dat3]:
71 try: x.append(i.loc[i['Наименование товара']==elem_max, "Объем
        \rightarrow продаж"].iloc[0])
72 except: x.append(0)
73 l2.bar(index,x,0.25,color="red",label = elem_max)
74 for i in range(len(x)): axs[1].text(x[i],x[i],ha="center")75 #min
76 \times = []77 for i in [dat1,dat2,dat3]:
78 try: x.append(i.loc[i['Наименование товара']==elem_min, "Объем
        \rightarrow продаж"].iloc[0])
79 except: x.append(0)
80 12.bar(index+0.25,x,0.25,color="slateblue",label = elem_min)
81 l2.set_xticks(index+0.125, lables)
82 for i in range(len(x)): axs[1].text(i+0.25,x[i],x[i],ha="center")83
84 axs[0].legend(loc=4)
85 axs[1].legend(loc=4)
86 axs[0].ticklabel_format(style="plain", axis="y")
87 axs[1].ticklabel_format(style="plain", axis="y")
88
89 plt.show(block=True)
```